# Introduction to git Part II

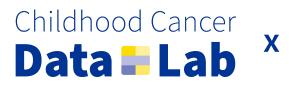

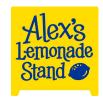

Let's begin by exploring a real life GitHub repository

https://github.com/alexsLemonade/scpca-nf

...but first, a plug: <a href="https://scpca.alexslemonade.org/">https://scpca.alexslemonade.org/</a>

## Working with multiple branches

#### Why and when do we use **feature branches**?

There are several different models for git workflows (stay tuned!), but all make use of a standard paradigm:

- The Project Truth lives in main (formerly master)
- Code is developed in different branches, which over time get merged into the main branch
- We want to avoid working directly in the main branch
- All of this helps us modularize project development, keep a clear project history, and avoid conflicts with our collaborators

We use the term **feature branch** because each branch should have a specific scope that is limited to a given feature

When you create a branch, it literally *branches off* the branch you are in when you create it. This is called our **base branch**.

## We often work with multiple branches at a time

You might be working with more than one feature branch, and your teammates are working in their own branch(es) as well

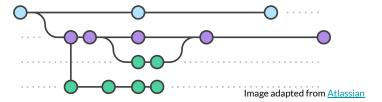

#### Tips for success:

- Always know what branch you're working in
- Before creating a branch, be cautious you are creating it from the correct base and that the base is up-to-date
- As you work, aim to keep your feature branch as up-to-date with its base as possible

...And how do you set yourself up for success? That's right, more git status

## Use an informative name for your feature branch

Informative names help **you** stay on track and organize your work, and help **your teammates** quickly get a sense of the scope of your work when reviewing your code

Let's consider the code we wrote for the histogram demonstration....

- **Bad names** If you use one of these names, I'll see you in your nightmares.
  - feature, bins, patch-1
- A better name
  - add-bins-option-to-histogram
- An even better name
  - o <username>/add-bins-option-to-histogram
- Ladies and gentlemen and however you identify, we have a winner
  - o <username>/<issue #>-add-bins-option-to-histogram

#### Creating and switching between branches

See all local branches with git branch -a

#### To switch to a different branch...

- git checkout <different-branch>
- git switch <different-branch> (git >= 2.23)

#### To create a new branch...

- First, make sure you are in right branch you as your base with (surprise!) git status, and switch as needed!
- git branch <new-branch-name>

#### More fun with branches

- 1
- To simultaneously create and switch into a new branch...
- git checkout -b <new-branch-name>
- git switch -c <new-branch-name> (git >= 2.23)

#### Change your branch name: git branch -m <updated-branch-name>

<u>1</u> Caution! If you've already pushed your branch, this will not rename the remote branch. You'll also need something like...

```
git push origin -u <updated-branch-name> # change your remote target branch
git push origin --delete <original-branch-name> # delete original remote branch
```

#### Help GitHub help you: Protect your main branch

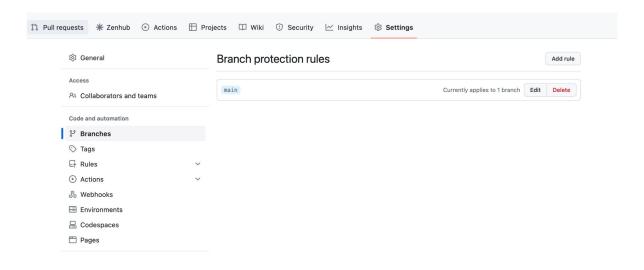

#### Help GitHub help you: Protect your main branch

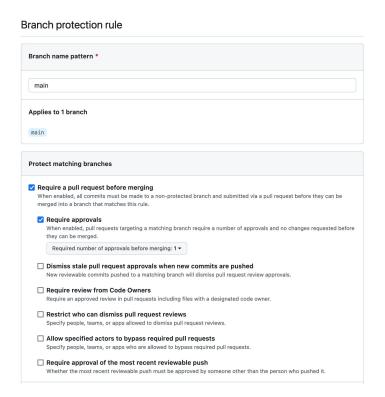

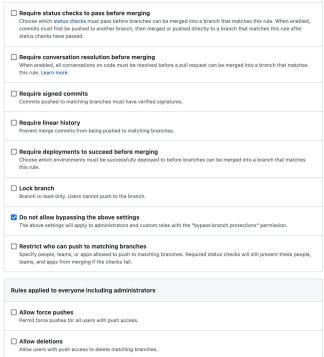

## Merging feature branch changes back into main

Merging itself creates a "merge commit" within the main branch (or, in whichever branch you are merging into)

If the feature branch is as up-to-date as possible with main, merge conflicts will be

much less likely!

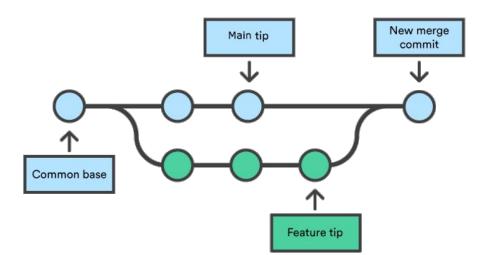

Image from Atlassian

## Keeping your feature branch up-to-date with main

- 1. Locally, switch back to the main branch git switch main
- 2. Pull down main branch changes: git pull main
  - This will update your local main branch to match the remote main branch

3. Switch back to your feature branch: git switch <feature-branch>

- 4. Merge in the main branch updates: git merge main
  - You may enter **vi** as part of the commit that this command creates! Just **:wq** outta there!

## Some caveats to the previous slide!

We assumed that base branch is always main, but this is not always the case! We'll see later a couple scenarios where your base branch is not main, but the same concepts will apply.

This process will differ a little if you are working in a fork! You first have to keep your main branch up-to-date with the upstream main branch:

```
git switch main  # switch to your main branch
git merge upstream/main  # merge the upstream main into your local main branch
git push  # update your fork's remote main
# Now, you can sync your feature branch with your main branch
```

## Merging and rebasing can be used to combine branch histories

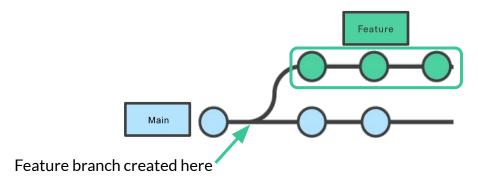

git merge Retains full project history

git rebase Overwrites project history

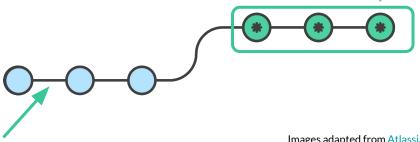

## Remember Atlassian's golden rule of rebasing

So, before you run git rebase, always ask yourself, "Is anyone else looking at this branch?"

#### AKA, never use git rebase in any kind of collaborative setting

- Public repositories with potential for open contribution
- Private repositories within your organization, even if not meant for external use or consumption

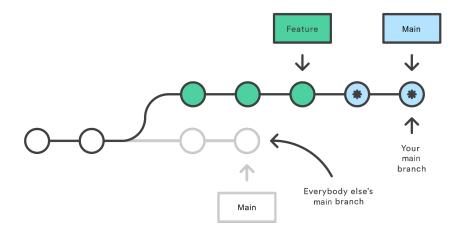

## Helpful commands when working in multiple branches

#### git stash

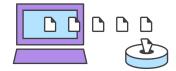

- Use this to save "work in progress" code for later without committing
- This commands adds changes since the last commit to the stash, which you can "apply" when you are ready

#### git cherry-pick

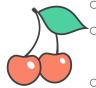

- This command will copy (not move!) commit(s) from one branch to another
- The same commit(s) will now exist in *both branches*, meaning this command results in duplicate history
- But, you can clean up after yourself if you absolutely need to (we'll see an example...now!)

# Demo: Working with multiple branches